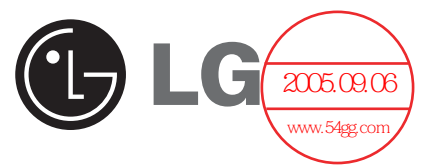

# 便携式 MP3 播放器 **用户手册 ૦ቯǖMF-PD390N6/N9/T2/E5**

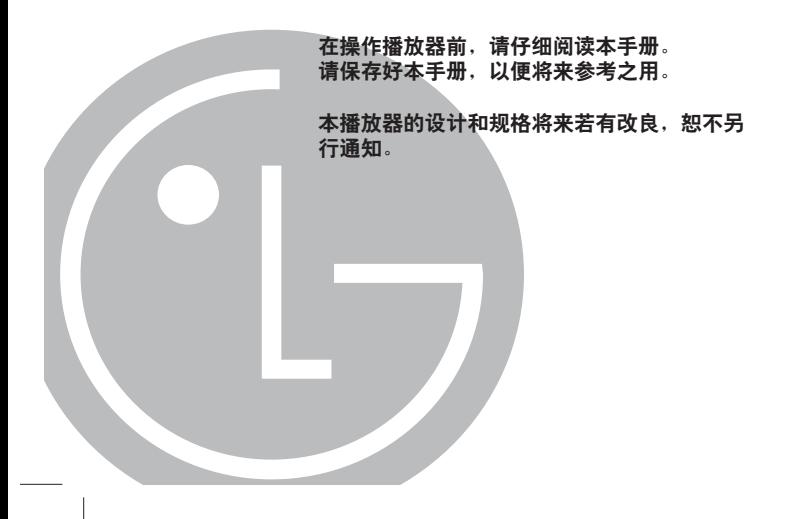

# **日录**

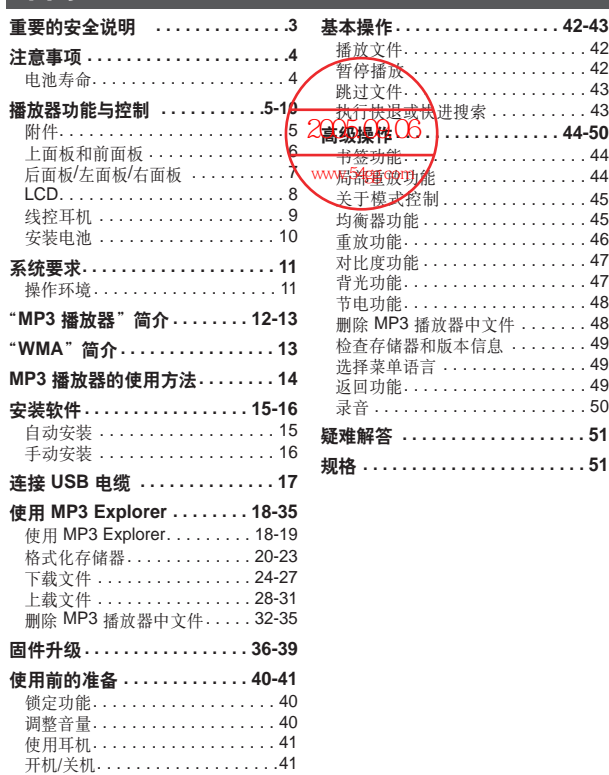

### 重要的安全说明

为避免发生火灾或触电的危险,请勿将本播放器置于雨中或潮湿 的环境中。

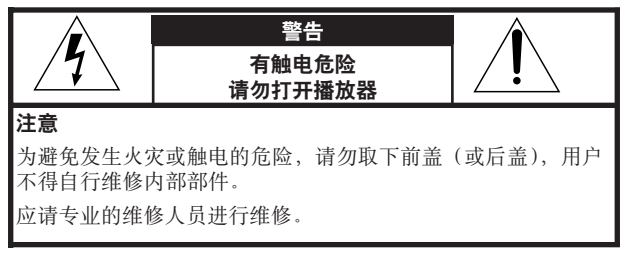

播放器底部或后面的图形符号含义如下:

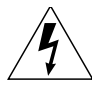

等边三角形之内标记一带箭头的闪电符号用于警告用 户,播放器内部存在未绝缘的"危险电压",该电压足 以对人造成伤害。

等边三角形之内标记一惊叹号用于警告用户,在随播 放器一起提供的资料中有重要相关操作和维护(维修) 说明。

为避免触电,请勿打开播放器机壳。应请专业人员进行维修。有 触电危险 - 请勿打开。

#### 注意

如果不按照本手册的说明步骤进行操作、调整或播放,可能会造 成有害辐射。

### 注**意**事项

- 如果长时间不打算使用播放器,请取下电池以避免电池产生渗 漏、腐蚀引起的损坏。
- 避免在驾驶汽车、骑自行车或驾驶任何机动车辆时收听播放器。
- 切勿在特别寒冷、炎热、多尘或潮湿的环境中使用播放器。
- 使用前请解锁 HOLD(锁定)开关。
- 使用本产品时切勿使其坠落。

#### 电池寿命

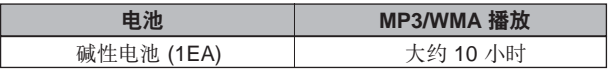

电池寿命可能会随使用条件、厂商和生产日期的不同而不同。

在下列情况下,应给电池充电或更换新电池。

- $\blacktriangleright$  " $\Box$ "指示灯闪烁。
- ▶ "Low Battery (电量不足)" 在 LCD 中出现 1 秒钟左右, 然后 消失。
- 操作按钮不起作用。

为防止在使用过程中产生静电,请遵循下列使用条件。

- 如果可能,请避免在干燥的环境下使用本机。
- 如果在正常操作过程中本机停止运行,请更换电池。

**5**

**附件** 

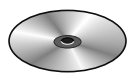

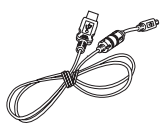

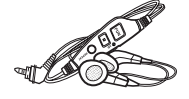

安装光盘 USB 电缆 线控耳机

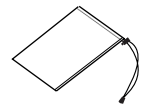

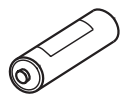

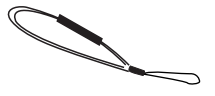

携带包 电池(AAA 型号) 腕带

上面板和前面板

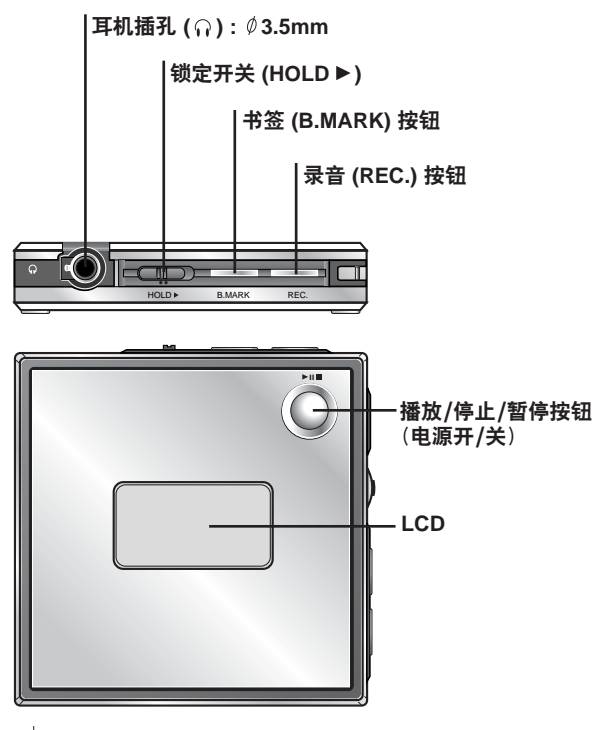

**后面板** 

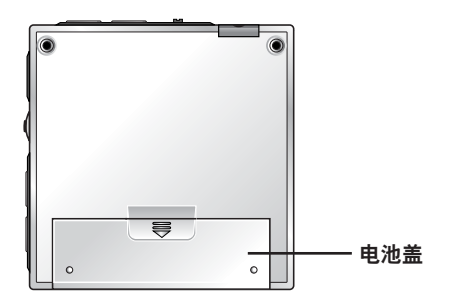

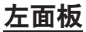

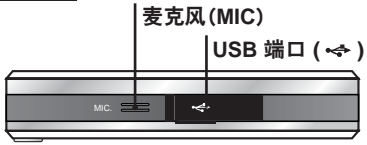

### 右面板

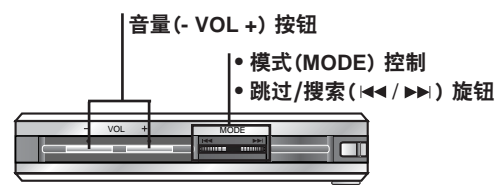

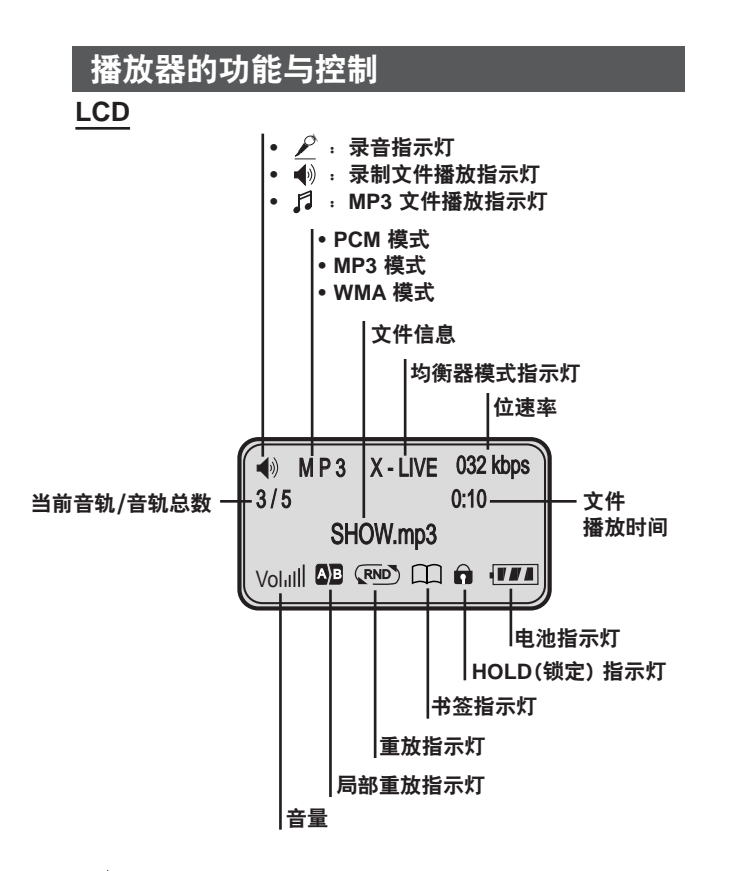

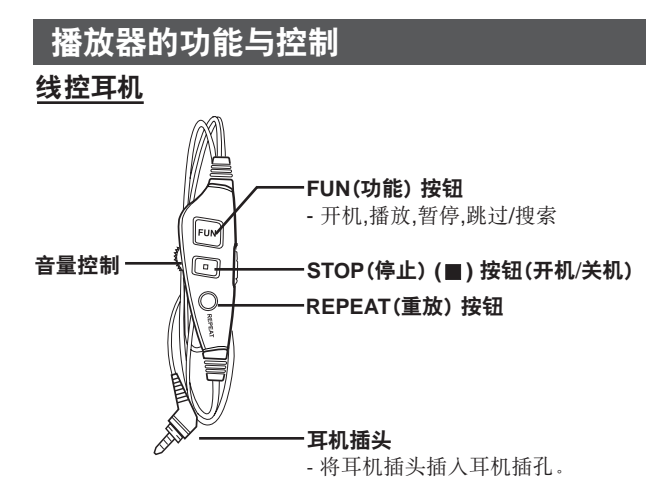

 $\boldsymbol{q}$ 

安装电池

1 打开电池盖。

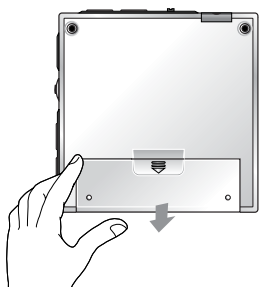

### **2 装入电池。**

确保使电池上的 + 和 - 与电池盒中的标记相吻合。 **3 盖上电池盖。** 

#### **M注意**

- 电池使用不当会导致电池渗漏并产生腐蚀。
- 如果电池发生渗漏,请擦去电池盒中的液体,然后装入新电池。

### **系统要求**

MP3 播放器对计算机的系统有最低配置要求。

#### 操作环境

• 操作系统:Windows 98 / Windows ME / Windows 2000 / Windows XP

**可以更新 Windows 98/ SE/ME/2000/XP 中使用的 MP3 Explorer** 软件, 这些软件可从 LG Electronics Inc. 的互联网网站上获得。 请参照以下示范进行下载:

http://www.lge.com -> Support -> Choose Your COUNTRY **Product Support > S/W updates.** 

- CPU:至少为 Pentium 133MHz
- 内存: 至少 16MB (推荐使用 32MB 以上的内存。)
- 硬盘空闲空间:至少为 7MB
- 视频卡:640 x 480 以上模式, 至少为增强色(16 位)
- USB 端口
- 光盘驱动器

#### **Ⅳ注意**

USB 简介?

- USB:通用串行总线。
- USB 代表通用串行总线。
- 它是一种基于新概念的接口,用于将外围设备与 PC 相连接。
- 最大带宽为 12 Mbps,一台 PC 机最多可连接 127 个 USB 设备。

### "MP3 播放器"简介

MP3 播放器是一种手掌大小的、不采用移动部件进行播放的音频 设备,而是使用 MPEG1 Layer 3 压缩方法获得高品质互联网音 频,使您可享受到优质的声音效果。

MP3 播放器是一种便携式数字音频播放器,可播放 MP3 文件, 不需要使用磁带或 CD。

MP3 是一种众所周知的优质数字音频格式。MP3 文件可以压缩 到原始 wave 文件的十二分之一大小。

您无需出门或在唱片商店排队等候即可获得数千个 MP3 文件。 只需合法地利用您的互联网连接从世界各地下载文件即可。但您 可能需要向 MP3 文件的提供商付费。然后可将这些文件传送到 您的播放器中,利用家用音响进行播放,或在汽车里、海滩上或 任何想去的地方进行播放!另外,您还可通过 MP3 编码软件, 使用 CD 或 WAV 自己制作象 CD 一样的优质 MP3 文件。 MP3 播放器兼具了 MP3 数据量小以及 CD 声音优质的特点。

## $\overline{\mathbf{H}}$  MP3 播放器" 简介

- **1** 无需使用磁带或 CD 的新一代数字音频播放器。
- **2** 保证您在操纵播放器、锻炼身体以及慢跑时可保持纯正的声音。
- **3** 通过 PC、网络和互联网的多媒体通讯音频播放器。
- **4** 在 PC 间传输数据时可充当数据存储设备。
- **5** 在任何地方收听 MP3 文件时都可享受到象 CD 一样的优质 声音。
- **6** 通过创新的 Try & Buy 程序,您足不出户即可以低于 CD 的 价格从各个 MP3 互联网提供商那里获得数千首歌曲。您可 以一次只买一首歌曲,而不必仅仅为了一两首歌就需购买整 张光盘。
- **7** 您可以选择自己喜欢的歌曲,并可随意更改歌曲的播放顺序。
- **8** 由于 MP3 播放器的工作原理无需物理运动(如转动磁带或 CD),因此其内部没有移动部件,并且不会发生跳播现象。

### $\overline{\mathbf{W}}$ WMA<sup>"</sup>简介

- **WMA** (Windows 媒体音频代码)可提供最优质的声音和音乐。 对于 8 kHz 至 48 kHz 范围内的所有声音, WMA 都可提供最佳 效果。
- **WMA** 文件可将原始的 MP3 文件压缩 30%,但声音效果与  $MP3 -$ 样。

## **MP3 播放器的使用方法**

您需要有存储在计算机中的文件、USB 电缆以及 MP3 播放器。

使用 MP3 Explorer 软件,可选择要从 PC 传输到 MP3 播放器的 MP3 文件。

使用 USB 电缆, 可将歌曲通过 USB 端口传输到 MP3 播放器中。 也可将数据由 MP3 播放器传输到 PC 中!

使用 MP3 播放器存储数据和 Windows 文档等的好处是, 在 PC 间传送大量数据时,其存储量与 40 多张软盘的存储量相同。一 张软盘只能存储 1.44MB 的数据,但使用 MP3 播放器可存储高 达 256 MB 的数据。

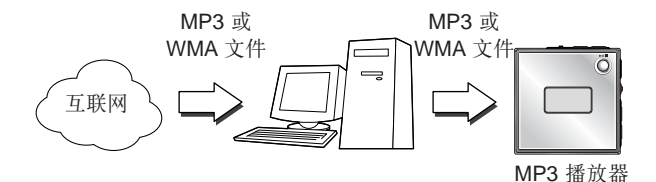

安装软件

MP3-Explorer 是一种通信软件, 可使计算机与 MP3 播放器共享 信息。为了使 MP3 播放器能正常工作, 必须在 Windows 中正确 安装 MP3 Explorer 软件。

#### 自动安装

- 1 将软件光盘插入驱动器 D:\ (光盘驱动器)。
- 2 选择需要的语言, 然后按照屏幕提示进行安装。 安装讨程将会自动运行。
- 3 安装结束后,请双击桌面上的"MP3 Explorer MF-PD390"图 标 (图 ), 将启动 MP3 Explorer 程序。

**安装软件** 

### 手动安装

如果未自动安装,请试着按照如下步骤进行手动安装。 将软件光盘插入驱动器 D:\(光盘驱动器)。在光盘中选择 "MF-PD390.exe"文件,双击该文件。然后按照屏幕提示进行 安装。

MP3-Explorer 软件安装完毕,将在 Windows 桌面上创建一个 "MP3 Explorer MF-PD390"快捷图标。

## 连接 USB 电缆

### **MP3 ݃हೌࡵ PC**

为完成设置,请用随机提供的 USB 电缆连接 PC 机与本 MP3 播 放器。

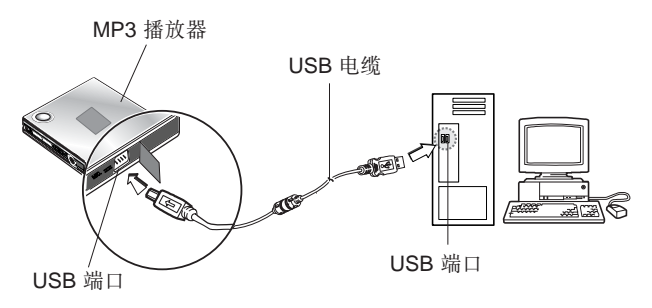

将 USB 电缆的一端连接到 PC 后面的 USB 端口,将电缆的另一 端插入本 MP3 播放器的 USB 端口。

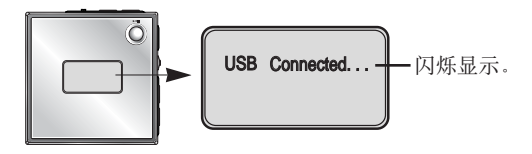

### 使用 MP3 Explorer

MP3-Explorer 是 MP3 播放器与 PC 联系的互动软件。MP3 文件 或其它任何数据文件都可下载到 MP3 播放器中、相反、也可将 MP3 播放器中的数据文件上载到 PC 机中。

双击 Windows 桌面上的"MP3 Explorer MF-PD390"图标, 打 开 MP3-Explorer 程序。下图对 MP3-Explorer 程序进行了描述。 其各种功能将在后面进行说明。

### 风注意

使用 MP3-Explorer 前, 请用 USB 电缆连接 MP3 播放器与 PC 机。

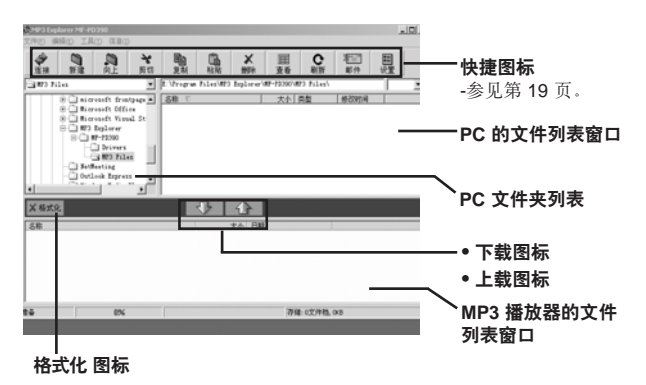

## **ဧ MP3 Explorer**

### **ဧ MP3 Explorer**

#### 快捷图标

- 连接或断开 MP3 播放器与 PC 间的通信。
- 3 在 "PC files (PC 文件)"显示窗口内创建新文件夹。
- 返回上一级文件夹。
- \* 移除所选项并将其复制到剪贴板中。
- 将所洗项复制到剪贴板中。
- 图 将复制或剪切的项目插入选定位置。
- 删除所选项。
- **更改 PC 文件列表窗口中的文件图标。**
- 刷新当前页内容。
- 景 发送邮件。
- 具 设置开始路径。
- 删除内存中现存的所有文件。

### 格式化存储器

该功能可删除内存中现存的所有文件。

#### 1 单击"格式化"图标。

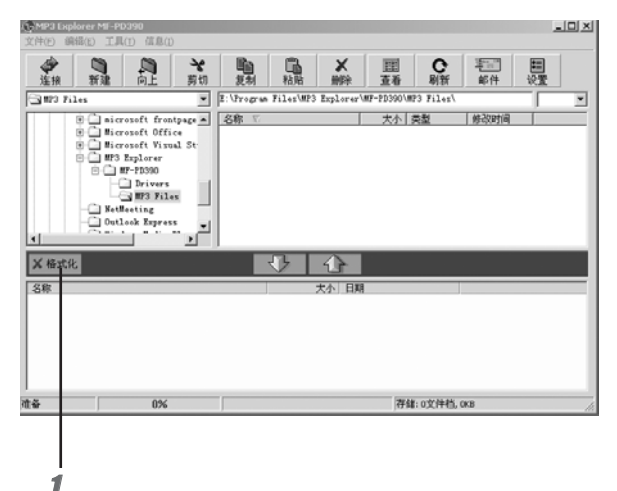

#### 2 单击"格式化开始"。

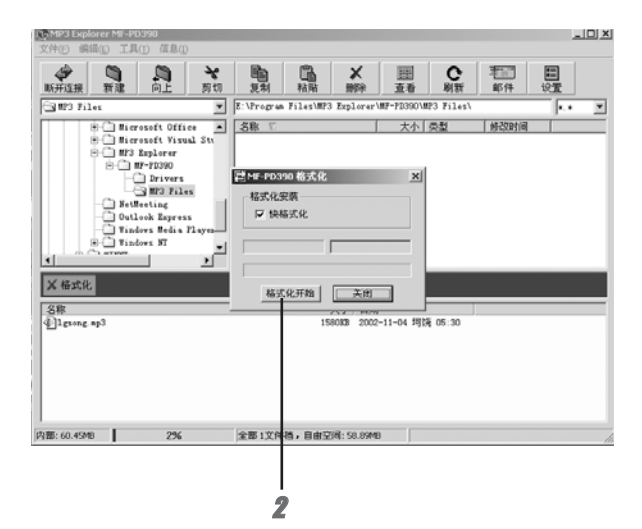

#### 3 单击"关闭"。

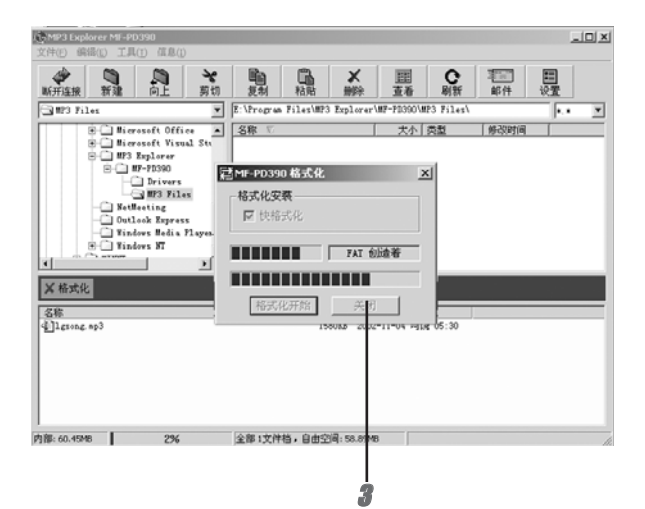

#### 4 所有文件都被删除。

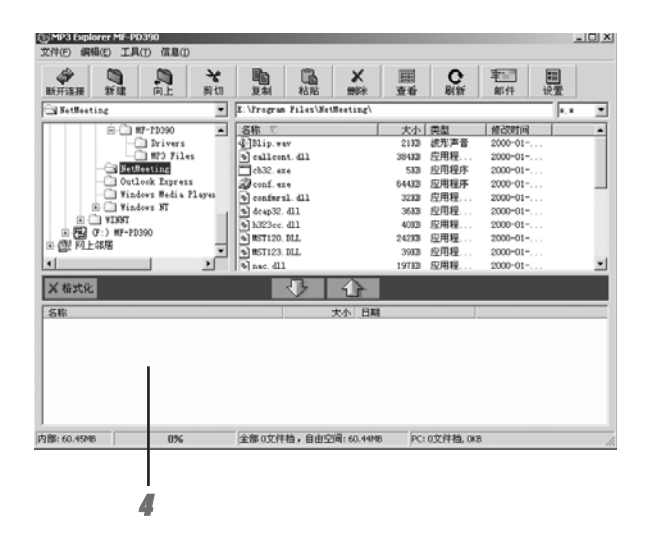

#### 网注意

- 格式化内存前, 请用 USB 电缆将 MP3 播放器与 PC 连接起来。
- 在格式化和下载文件的过程中切勿拔掉 USB 电缆。

### 下载文件

在把文件下载到 MP3 播放器之前, 用 USB 电缆把 MP3 播放器 连接到电脑上。

1 选择要下载的文件。

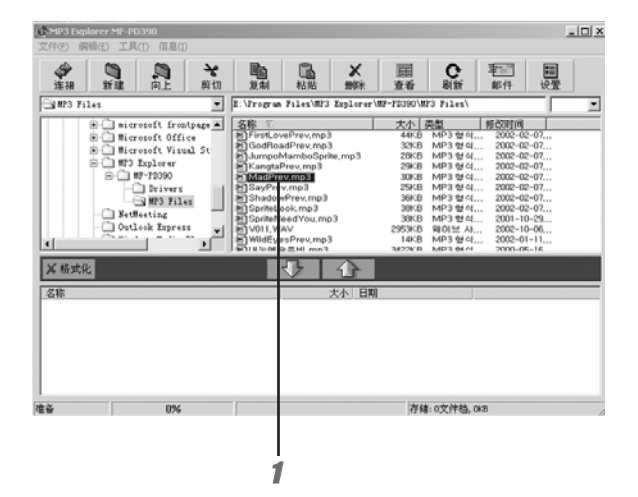

### 2单击"图"图标。

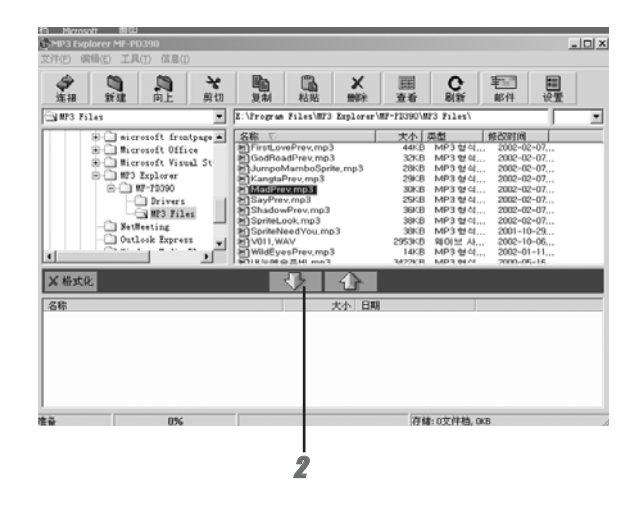

### 3 MP3 播放器显示文件下载进度。

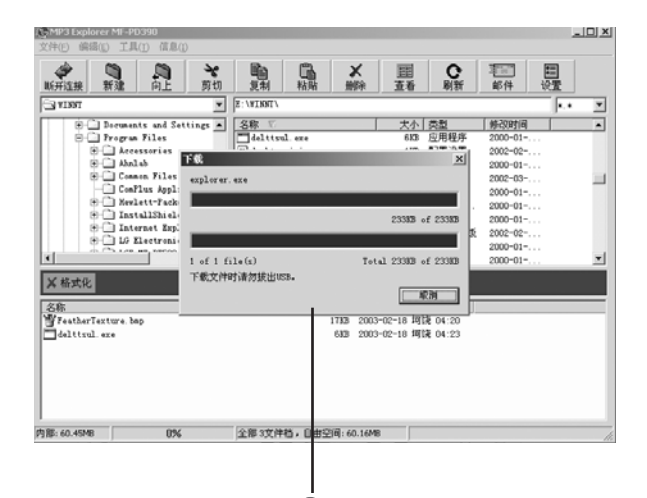

## **ဧ MP3 Explorer**

#### $4$  选定文件下载完毕。

现在拔下 USB 电缆即可用 MP3 播放器来收听音乐了。

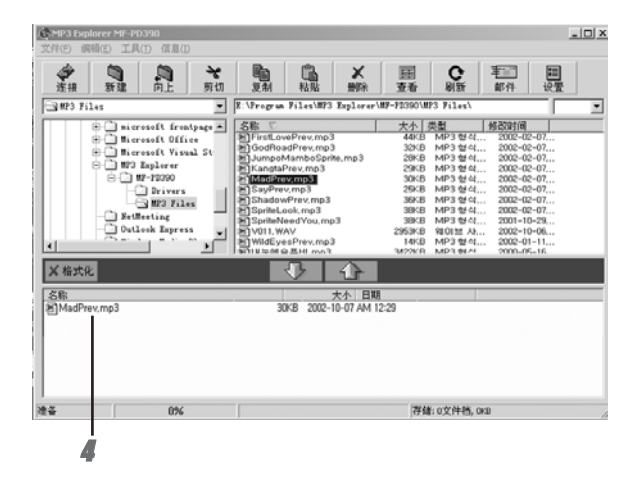

#### **M注意**

- 请勿在文件下载过程中拔下 USB 电缆。
- 如果 MP3 播放器不能正常工作,请取出播放器中的电池,然后 重新装入。

### 上载文件

1 选择要上载的文件。

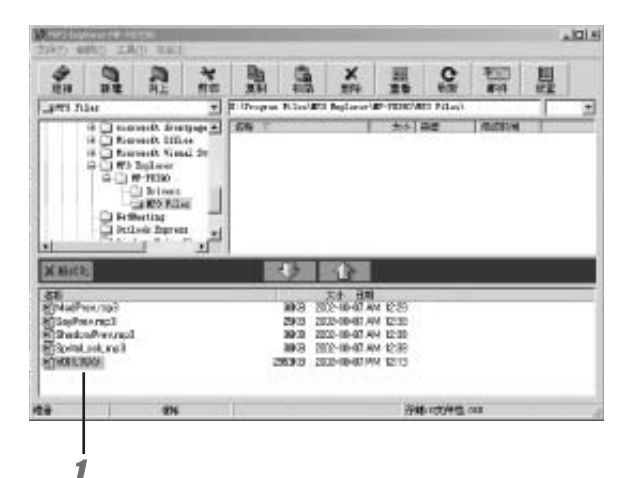

# 2单击"心"图标。

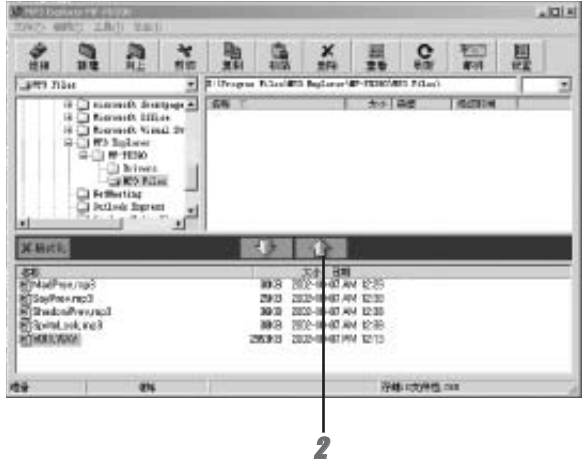

### 3 MP3 播放器显示文件上载进度。

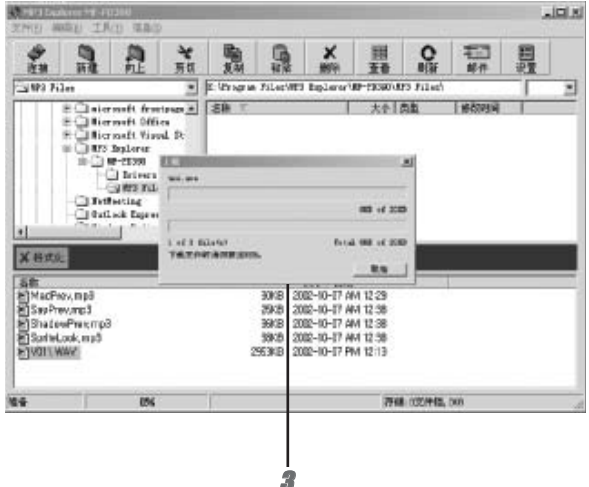

### 4 选定文件上载完毕。

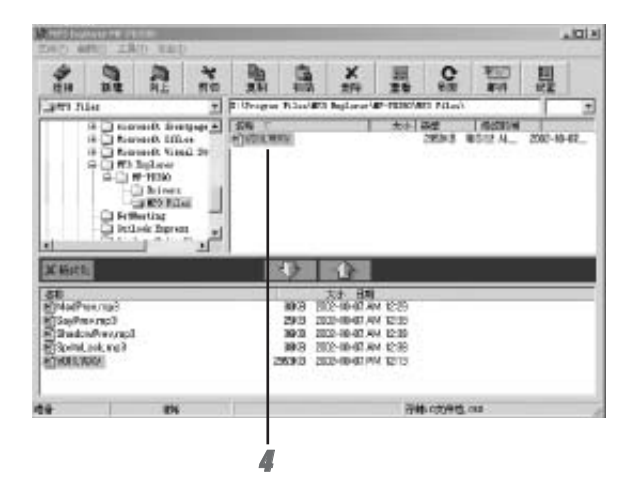

#### ■注意

MP3 和 WMA 文件不能上载。

### 删除 MP3 播放器中文件

#### 1 选择要删除的文件。

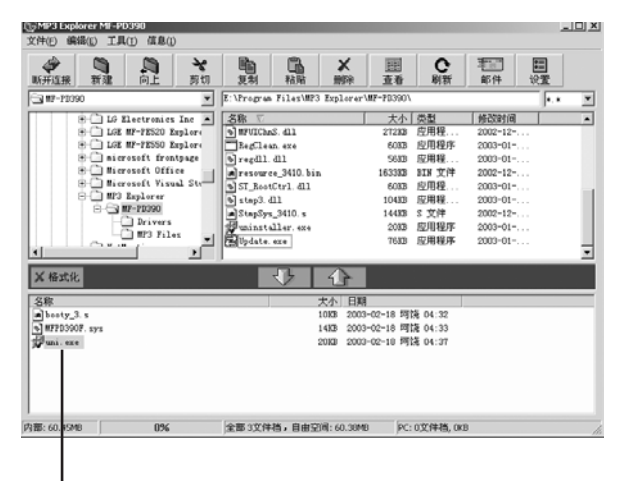

2 单击 " × "。<br>也可按鼠标右键删除文件。

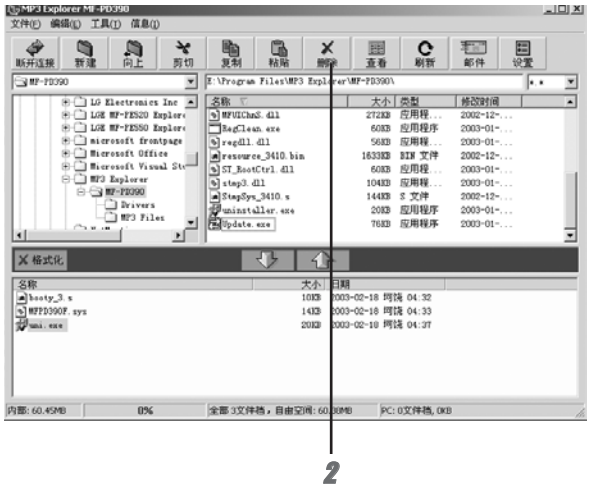

### 3单击 "是(Y)"。

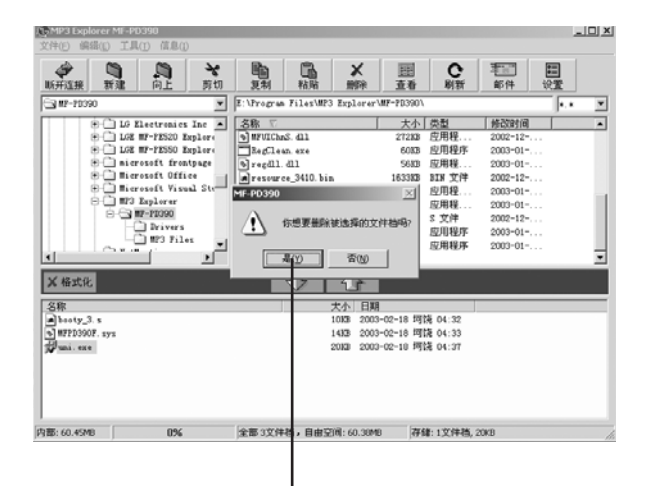

4 选定文件删除完毕。

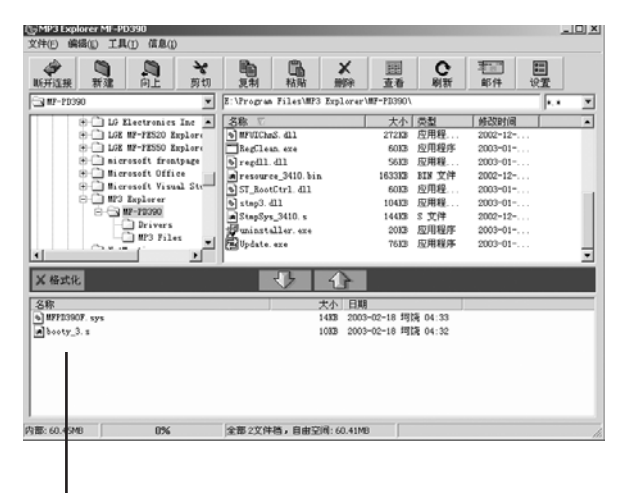

### 固件升级

此功能说明如何将固件升级为新的版本。

### 1 点击 "工具(T)", 然后选择 "固件更新(I)"。

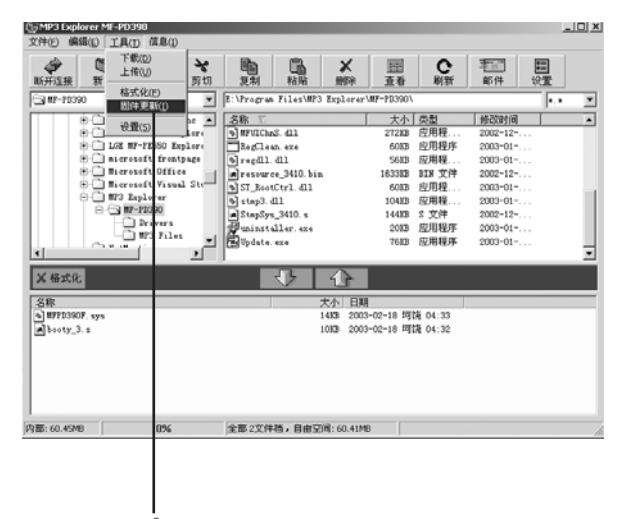

### 固件升级

### 2点击"更新开始"。

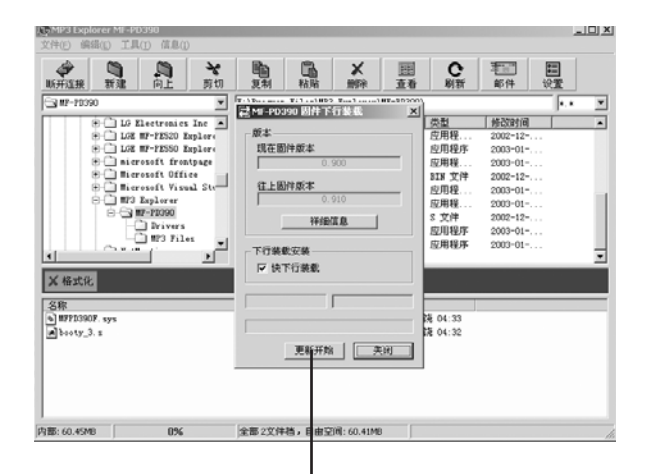

# 固件升级

### 3 MP3 播放器的界面显示固件升级过程。

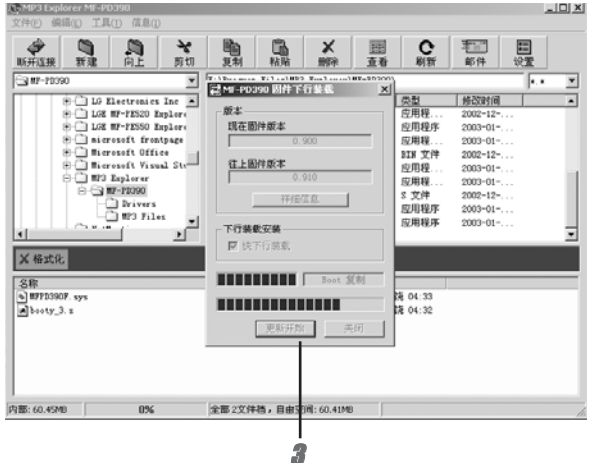

# 区<br>1000年<br>1000年<br>1000年<br>1000年<br>1000年<br>1000年<br>1000年<br>1000年<br>1000年<br>1000年<br>1000<del>0</del>

### **4点击"关闭"。**

MP3 播放器新版本升级完成。

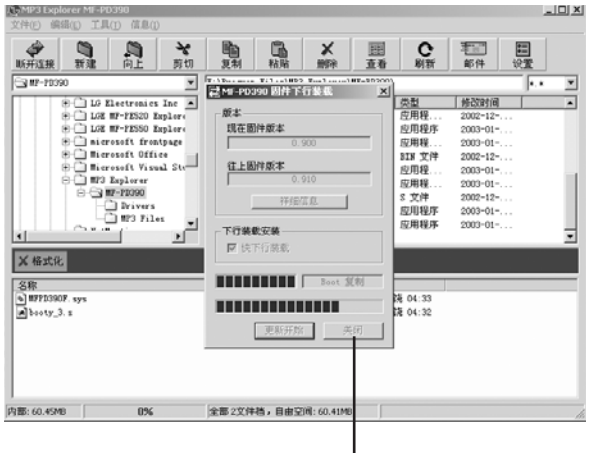

# 使用前的准备

### **锁定功能**

- 该功能会将播放器锁定,以防止您无意按下按钮而产生误操作。
- 使用前请解开锁定。
- 如果将播放器上的**锁定开关 (HOLD ▶)** 置于锁定位置, 然后按 任意按钮, Holding. . . (锁定. . .) 将在 LCD 中闪烁 3 秒钟。

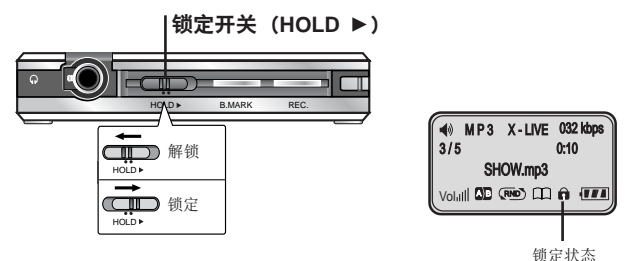

#### 调整音量

- 通过按机身音量 (-/+) 按钮或转动线控音量控制可调整音量。
- 音量级分 30 级,可进行调整。

#### **供参考**

根据不同的音量级,图标变化如下。

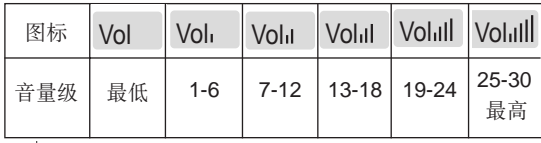

# 使用前的准备

### 使用耳机

- 将耳机插头插入耳机插孔。
- 不用耳机时, 将滑套向上滑动以防止耳机缠结。

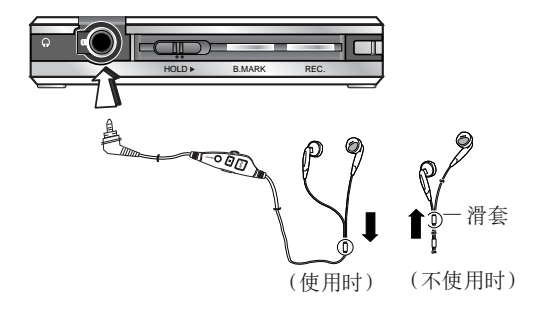

### 开机/关机

- 要打开播放器,按播放器上的 PLAY/PAUSE(播放/暂停)按钮 或线控耳机上的 FUN(功能)或 STOP(停止) (■) 按钮即可。
- 要关掉播放器,在暂停模式按住播放器上的 PLAY/PAUSE (播放/暂停)按钮 1.5 秒钟, 或者在播放或停止状态下按线控耳 机上的 STOP(停止) (■)按钮。

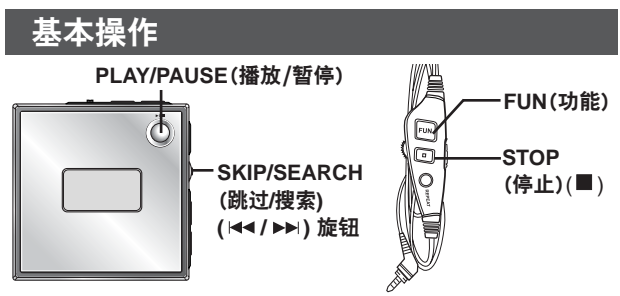

播放文件

- 1 按 PLAY/PAUSE(播放/暂停) 按钮或 FUN(功能) 按钮打开播 放器。
- 2 旋转 SKIP/SEARCH(跳过/搜索) (H</>→→) 旋钮, 选择要播放 的文件。
- 3 按 PLAY/PAUSE(播放/暂停) 按钮或 FUN(功能) 按钮播放文件。

#### 暂停(停止)播放

在播放文件时按 PLAY/PAUSE(播放/暂停) 按钮或 FUN(功能) 按钮。

**基本操作** 

### 跳过文件

#### **跳讨下一个文件**

- 快速按下播放器上的 SKIP/SEARCH(跳过/搜索)(▶▶) 旋钮, 可选择下一个文件**ă**
- 快速按两下线控耳机上的 **FUN(功能)** 按钮, 可选择下一个文件。 **跳讨上一个文件**
- 播放时间未到 5 秒时,快速按起播放器上的 SKIP/SEARCH **)ᄢਭ/ႝჃ) ( ) ኟă**
- 播放时间未到 5 秒时,快速按三下线控耳机上的 FUN(功能) 。**ږ**

#### **返回到当前文件的开头**

- 播放时间超过 5 秒后,快速按起播放器上的 **SKIP/SEARCH )ᄢਭ/ႝჃ) ( ) ኟă**
- 播放时间超过 5 秒后,快速按三下线控耳机上的 **FUN)ถ\* 按钮。**

#### 执行快退或快进搜索

- 播放文件时, 按起或按下 SKIP/SEARCH(跳过/搜索) (144/▶▶) **旋钮, 2** 秒钟后再放开即可。
- 要执行快退搜索, 快速按三下 FUN(功能) 按钮并按住。
- 要执行快进搜索, 快速按两下 FUN(功能) 按钮并按住。

### **高级操作**

#### **书签功能**

如果在文件播放过程中设置了书签功能,则可自动搜索音轨设置点。

 $1$  在文件播放时选择自己喜欢的设置点,按住书签 (B.MARK) 按 钮, 约 2 秒钟再放开即可。

LCD 屏幕上将出现"口"。

 $2$  在播放其它文件时,快速按一下书签 (B.MARK) 按钮。

播放器会自动搜索出设置点,并从设置点开始播放。

 $3$  要取消书签功能, 按住书签 (B.MARK) 按钮, 约 2 秒钟再放开 **即可。** 

" $\Box$ "将从 LCD 上消失。

#### <u>局部重放功能</u>

按书签 (B.MARK) 按钮可以设置局部重放。如果您在3秒钟之内设 置局部重放的结束点,该操作将不工作。

1 在播放文件时选择局部重放的起始位置,快速按一下书签 **(B.MARK) ږă**

LCD **ື߲ሚ**" "。 A A B

- $2$  在播放文件时选择局部重放的结束位置, 再按一下书签按钮。 LCD 屏幕上将出现"20<sup>g</sup>"。
- $3$  要取消局部重放功能,按书签 (B.MARK) 按钮即可。

"AB"将从 LCD 上消失。

<u>高级操作</u>

关于模式控制

按 MODE(模式) **఼ᒜ**可选择 9 个固定菜单。 REPEAT

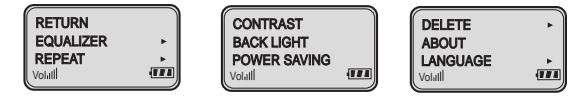

CONTRAST

RETURN

- 1 按 MODE(模式) 控制。
- $2$  上下按 SKIP/SEARCH(跳过/搜索) (ظ< / ܐ) 按钮可选择期 望的菜单。
- $3$ 按 MODE(模式)控制按钮激活选定的菜单。
- <mark>4上下按 SKIP/SEARCH(跳过/搜索) ( Ю / ▶ )拨盘选择您需</mark> **ገࡼถLjઁږᓕ MODE)ෝါ\* ఼ᒜږ 1.5 ጲă**

#### **均衡器功能**

• 您可在 4 种固定声音模式中进行选择。

- -"**X-LIVE**"指示灯:强烈的现实主义,声音浑厚。
- -"**JAZZ**"指示灯:饱含温柔情感的甜美声音。
- -"**ROCK**"指示灯:感情强烈的柔和声音。
- -"**FLAT**"指示灯:标准自然的声音。
- 操作过程参见"关于模式控制"。

**高级操作** 

### **重放功能**

您可在 4 种固定重放模式中进行选择。

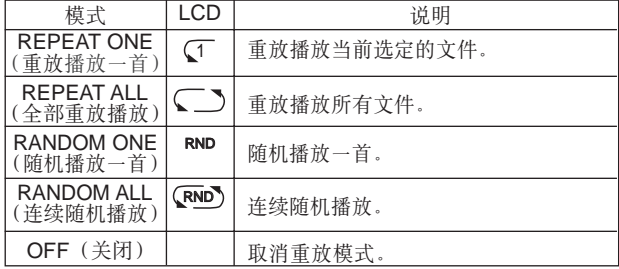

 $1$  按 MODE(模式) 控制。

- **2 ږ SKIP/SEARCH)ᄢਭ/ႝჃ\*) 0 \* ኟኡᐋ REPEAT** (重放) 菜单。
- $3$  按 MODE(模式) 按钮。
- $4$  按 SKIP/SEARCH(跳过/搜索)(K4/▶) 旋钮, 选择期望的 功能, 然后按 MODE(模式) 控制。

**高级操作** 

### 对比度功能

该功能可调整 LCD 的亮度。

- $1$  按 MODE(模式) 控制。
- **2 按 SKIP/SEARCH(跳过/搜索) (**  $\leftrightarrow$  **/ ▶ → ) 旋钮选择 CONTRAST(对比度) 菜单。**
- $3$  按 MODE(模式) 控制。
- $4$  上下按 SKIP/SEARCH(跳过/搜索) (144 /▶▶) 拨盘选择您需要调整的 LCD 的亮度, 然后按住 MODE(模式) 控制按 **钮 1.5 秒以上。**

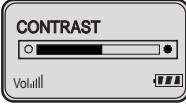

#### **背光功能**

无论按任何按钮,LCD 都会变亮。该功能可设置 LCD 的发亮 时间。

- $1$  按 MODE(模式) 控制, 选择 **BACK LIGHT**(背光) 菜单, 然后再按 **MODE**(模式)控制。
- **2** 按 SKIP/ SEARCH(跳过/搜索) (  $\leftarrow$  / ▶▶| ) 按钮, 设定背光时间。
- $3$  按 MODE(模式) 控制。 背光时间设置完毕。

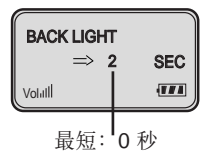

最长:20 秒

**高级操作** 

### **节电功能**

如果在暂停或停止模式下不按任何按钮,电源将会暂时关闭。该功能 可设置节电时间以节省电池。

- $1$  按 MODE(模式) 控制。
- **2 上下按 SKIP/SEARCH(跳过/搜索) (144 / ▶▶) 拨盘选择**

"节电"菜单。

- $3$  按 MODE(模式) 控制。
- $4$  上下按 SKIP/SEARCH(跳过/搜索) (144 /▶▶) 拨盘设置节电时间, 然后按 住 MODE(模式) 控制按钮 1.5 秒以上。

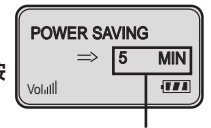

5 分钟后,电源将暂时关闭。 (最短:1 分钟,最长:10 分钟)

#### **࿎߹ MP3 ݃हᒦᆪୈ**

- 1 洗择要删除的文件。
- $2$  按 MODE(模式) 按钮。
- $3$  上下按 SKIP/SEARCH(跳过/搜索) **(** $\left| \leftarrow \right|$  **→→1) 拨盘选择"DELETE(删除)** 菜单, 然后按住 MODE(模式) 控制按 **钮 1.5 秒以上。**
- $4 \pm \text{Tr}$ 按 SKIP/SEARCH(跳过/搜索)  $(H \rightarrow W)$  拨盘选择"YES (是)"。  $5$  按 MODE(模式) 按钮。

文件被删除。(文件在播放时不能 删除。)

要删除的文件。

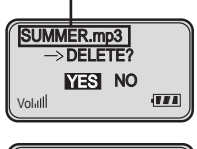

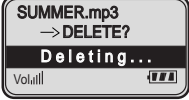

**高级操作** 

### **检杳存储器和版本信息**

- 可在 ABOUT(关于) 菜单中查看存储器和版本信息。
- 信息会出现大约 7 秒钟。

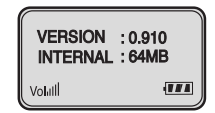

### 选择菜单语言

可在语言菜单中选择期望的菜单语言。

- $1$  按 MODE(模式) 控制。
- 2 按 SKIP/SEARCH(跳过/搜索)(K44 /▶▶) 旋钮选择 LANGUAGE<sup>(语言)</sup> 菜单。
- $3$  上下按 MODE(模式) 控制按钮。
- 4 上下按 SKIP/SEARCH(跳过/搜索)(144 / ▶ ▶) 拨盘选择您需 **ገࡼᎫዔLjઁږᓕ MODE)ෝါ\* ఼ᒜږ 1.5 ጲă**

菜单以您设置的语言进行显示。

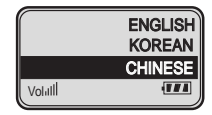

### **返回功能**

要返回上一级菜单,请选择 RETURN(返回) 菜单。

高级操作

是音

——<br>1 在停止模式下快速按两下录音 (REC.) 按钮。

 $2$  然后通过播放器上的麦克风 (MIC) 开始录音。

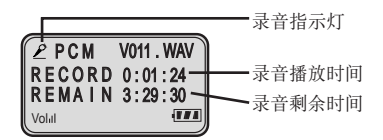

### $3$  要停止录音, 按 PLAY/PAUSE(播放/暂停) 或 STOP(停止)(■) 按钮。

录音完成。

供参考

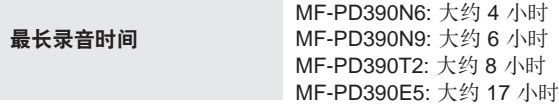

### **疑难解答**

#### 1. MP3 播放器不工作,或 LCD 不显示内容。

- 检查内存的容量。
- 检查电池的正负极(+ 和 -)。
- 2. 按钮不起作用。
	- 检查锁定开关是否为锁定状态。
	- 没有电池,或者电池电量已耗尽。

#### 3. 无法下载文件。

- 检查 PC 的 USB 端口与 USB 电缆间的连接。

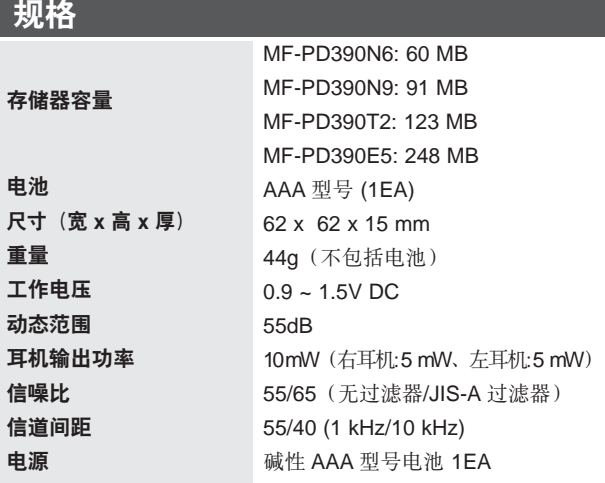